## **Interface MAP : suivi des crédits IRD**

## **Mini-Atelier du LPED**

# **Jeudi 2 février 2022**

Si vous aller la première fois sur MAP (https://map.ird.fr/) vous obtiendrez cette fenêtre de dialogue

.<br>Next DONOT : i francouzhi el anall

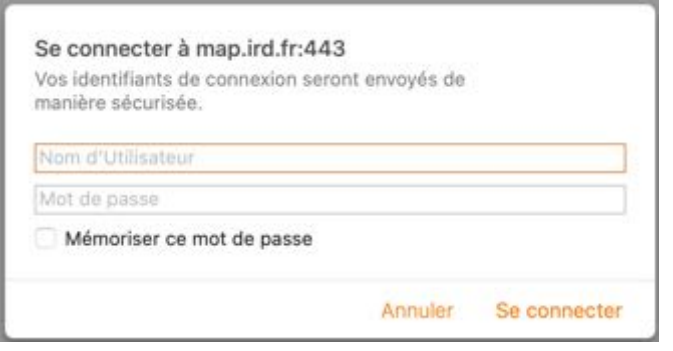

La page d'accueil de MAP ressemble à ça :

<sup>9</sup> D D White Authority

Entrez votre nom d'utilisateur et le mot de passe (*cf.* tuto sur comment demander à l'assistance informatique de l'IRD son accès à MAP)

Si vous mémorisé votre mot de passe, vous n'aurez plus à le saisir à chaque fois

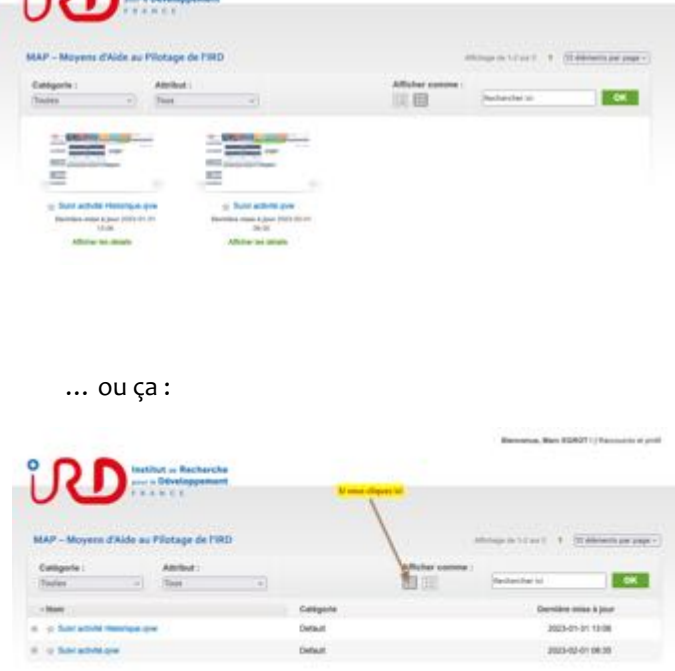

Double cliquez sur **Suivi activité.qvw** pour une utilisation basique

Suivi activité.qvw vous donne accès aux crédits IRD sur les trois dernières années

Suivi activité Historique.qvw vous donne accès aux crédits IRD sur les sept dernières années (peu d'intérêt en pratique courante)

#### Vous arriverez sur cette page !

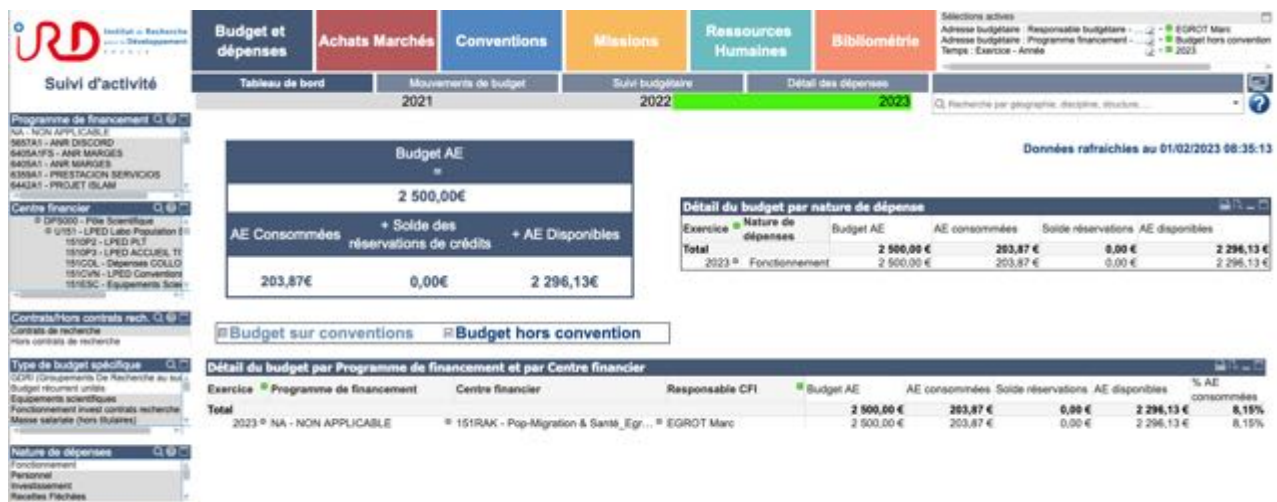

### Tout n'est pas utile sur cette interface pour le chercheur de base !

Première étape : la barre du haut

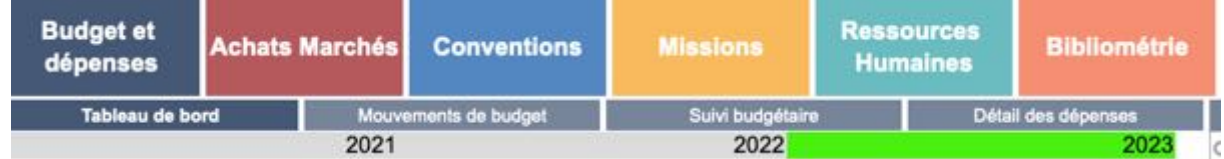

Sur cette Barre, seul l'onglet « Budget et Dépenses » vous sera utile pour suivre vos crédits

… et c'est cet onglet (le premier) qui de toute façon s'affiche par défaut (En cas de clic intempestif et involontaire sur un autre onglet, juste penser à revenir sur la bonne page)

Pour la ligne suivante, seul deux onglets vous seront vraiment utiles : **\ Tableau de bord /** qui s'affiche par défaut et **\ Détail des dépenses /** qu'il faudra aller chercher (*cf. infra*).

La ligne suivante précise l'année budgétaire. Par défaut c'est l'année en cours qui s'affiche (ici 2003)

L'autre aire importante sur cette page est celle-ci :

**EBudget sur conventions EBudget hors convention** 

Budget Hors convention vous donne accès aux crédits IRD qui vous ont été accordés pour l'année en cours.

A minima vous aurez votre SMIC fonctionnement chercheur de 2500 €, ce qui ressemble alors à ça :

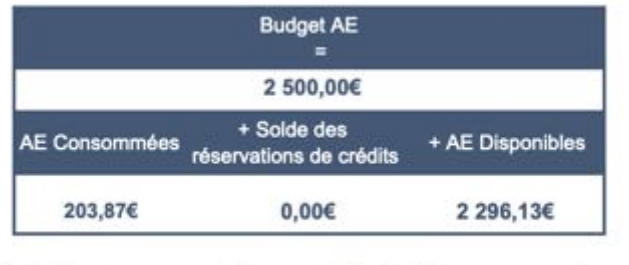

Avec le budget annuel alloué

Le budget consommé

Les réservations (j'y reviens) et le budget qui reste disponible

**Budget hors convention EBudget sur conventions** 

Si vous avez par exemple un GDRI qui vient s'ajouter alors vous auriez ça :

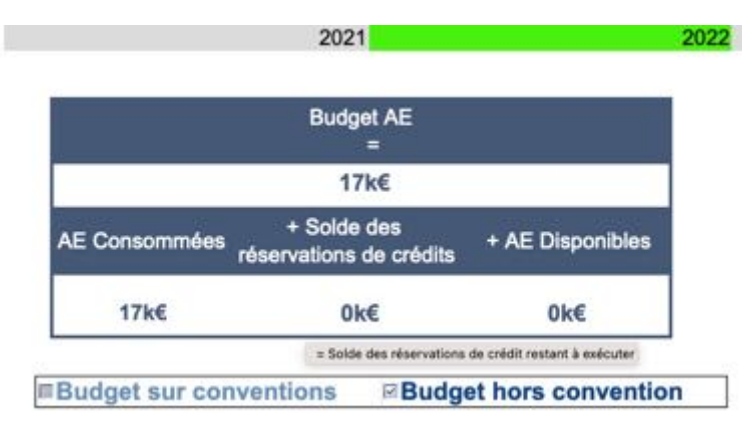

Avec 2500 € de SMIC fct Chercheur et 15000 € de budget pour le GDRI

Ici avec tout consommé… parce qu'il s'agit de 2022 consulté en 2023.

Cette aire de l'interface vous permet donc de voir en un seul coup d'œil l'ensemble des budgets hors conventions dont vous avez la responsabilité.

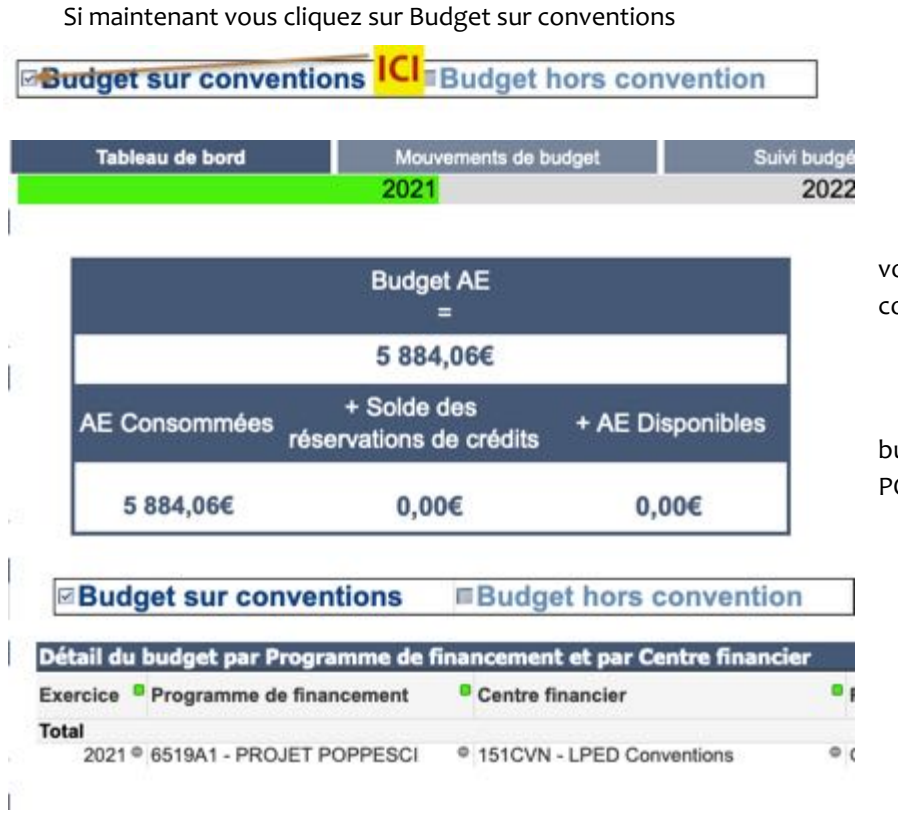

Alors vous pourrez oir le budget sur convention

Par exemple ici le udget 2021 du Programme OPPESCI

### **UNE FOIS VOTRE LIGNE BUDGETAIRE TROUVEE**

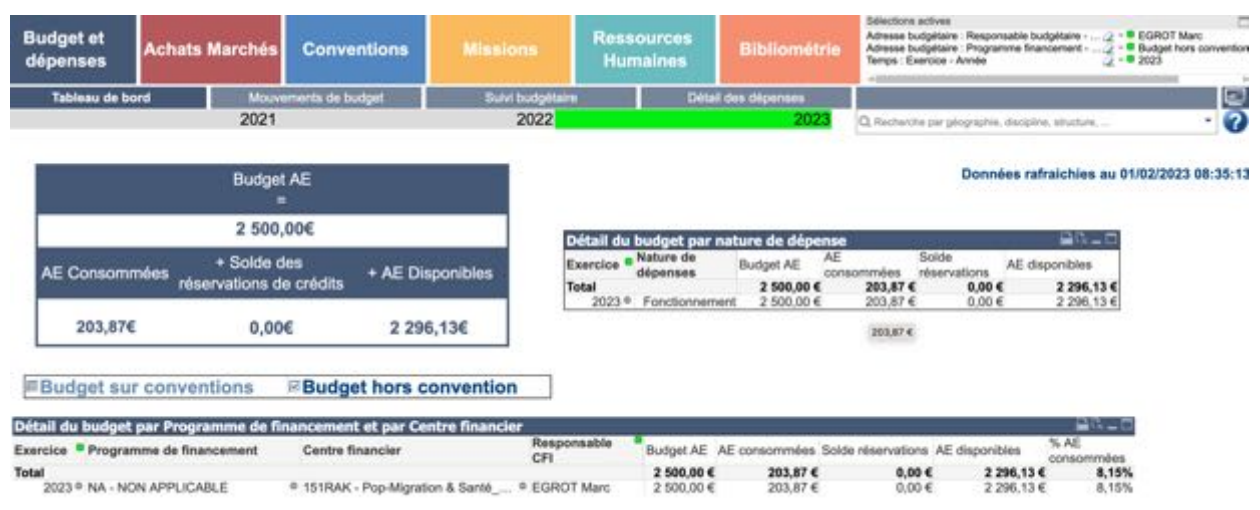

Le tableau de bord vous présente la synthèse de votre ligne, ici pour le SMIC chercheur de Marc Egrot en 2023 : Les informations fournies se résument à budget alloué ; consommé, réservé, disponible

**Pour voir le détail de vos dépenses sur ce budget vous devez cliquer sur \ Détail des dépenses /** et vous obtiendrez ça :

Et c'est là que MAP inquiète ! Que fait-on avec tout ça ??? Quelles informations sont vraiment utiles ?

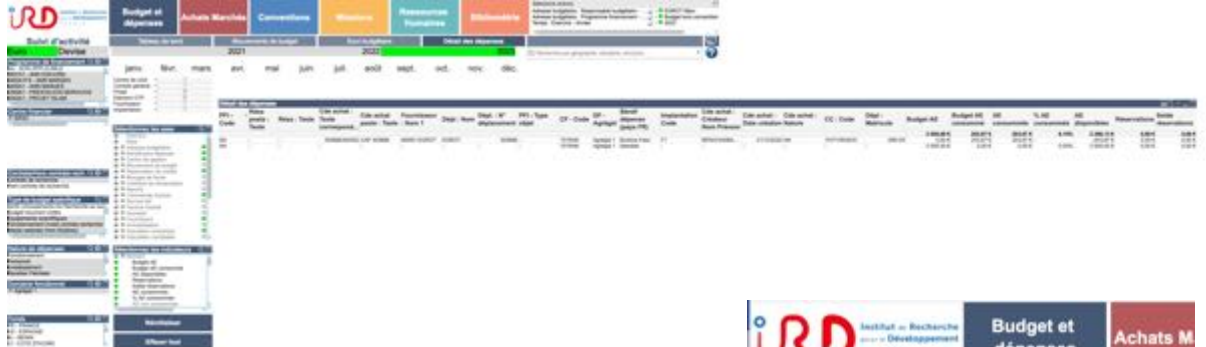

Lorsque vous passer sur **\ Détail des dépenses /** un menu supplémentaire avec deux outils de sélection des axes et des indicateurs…

Cf. tutoriel de Estelle pour effectuer des préréglages des axes et des indicateurs au plus proche de vos besoins…

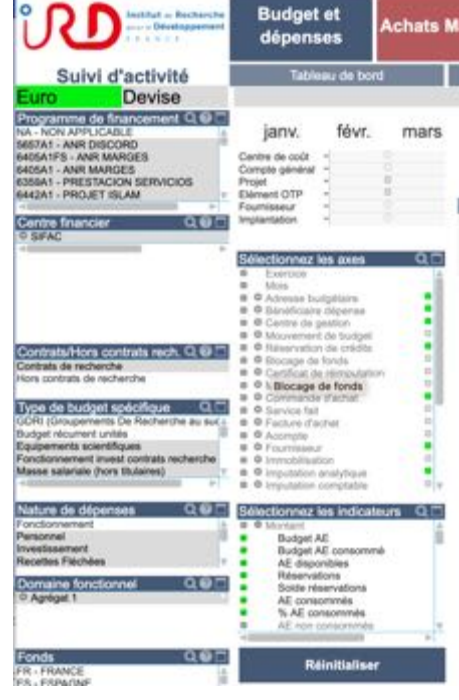

#### **En pratique !**

#### **Ci-dessous les dépenses du GDRI RAEE en 2022**

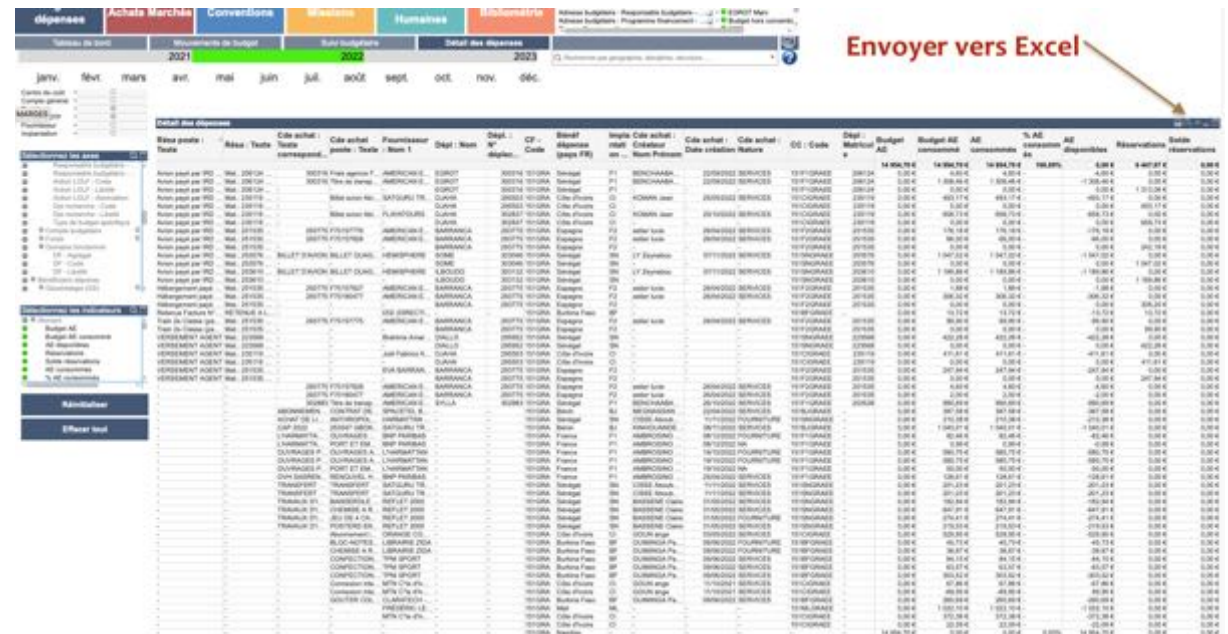

#### **Faites un export excel du détail de vos dépenses**

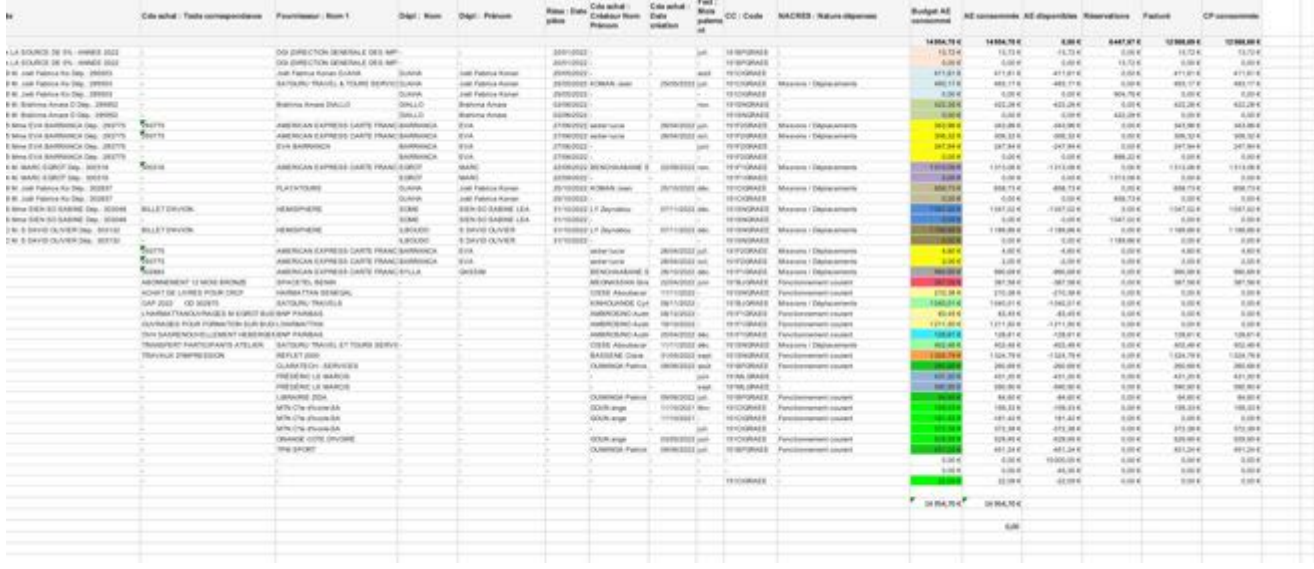

Sur excel, vous pouvez :

- Supprimer les colonnes qui ne vous apportes rien et ne conserver que les données pertinentes
- Trier vos données comptables par type de dépense, mais aussi par code pays (ou par CC) : sur ce GDRI, 7 régies différentes
- De voir les réservations qui ne sont toujours pas engagées depuis des mois
- De voir parfois de réservations maintenues malgré l'engagement de la dépense
- De voir si les missions programmées sont bien réservées
- De calculer les dépenses par implantations
- D'être vigilant en période de clôture pour ne pas se faire pièger en fin d'année (réservation qui bloque l'engagement de nouvelles dépenses notamment) et donc d'interpeler chacune des régies pour régulariser les comptes sur MAP